**MS Access-Datenbanken**

**Benutzerdokumentation**

**Access-Datenbanken komprimieren**

# **Inhalt**

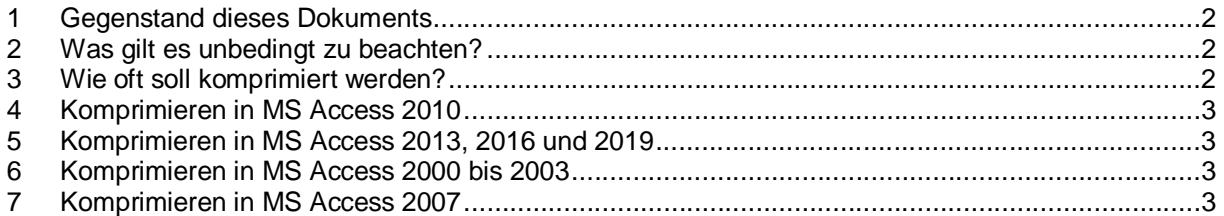

# <span id="page-1-0"></span>**1 Gegenstand dieses Dokuments**

Access-Datenbank-Dateien werden im Laufe der Zeit grösser und grösser. Je grösser die Dateien sind, umso langsamer reagieren die Datenbanken, die Antwortzeiten werden länger.

Ursache dafür ist, dass beim Löschen oder Ändern von Daten die alten Daten in der Datenbank erhalten bleiben. Auf sie kann zwar nicht zugegriffen werden, aber sie sind immer noch da und blähen die Datei auf. Zusätzlich sammeln sich im Laufe der Zeit vom Datenbanksystem nur temporär benötigte Daten (rein technische Daten) an, die nicht dauerhaft gespeichert bleiben müssen.

Um die alten und die technischen Daten loszuwerden, muss die Datenbank reorganisiert werden. In MS Access-Terminologie: die Datenbank muss "komprimiert und repariert" werden. Wie's geht, wird hier kurz anhand von Screenshots erklärt.

Fragen zu diesem Dokument bitte an [experts@access-experts.ch](mailto:experts@access-experts.ch) oder Tel. +41 (0)44 950 05 60.

# <span id="page-1-1"></span>**2 Was gilt es unbedingt zu beachten?**

Drei Punkte sind zu beachten:

- 1. Während des Komprimierens dürfen sich keine anderen Benutzer in der Datenbank befinden. Deshalb vorher alle anderen Mitarbeiter informieren und vor dem Komprimieren prüfen, ob wirklich kein anderer Mitarbeiter mehr in der Datenbank arbeitet. Man erkennt das daran, dass im Datenbankordner keine <datenbankname>.**laccdb** existiert
- 2. Bei zerlegten Datenbanken muss jede Datenbank einzeln komprimiert werden. Es genügt also nicht, das Front-end (die Programm-Datenbank) zu komprimieren. Das mit dem Front-end verknüpfte Back-end wird beim Komprimieren des Front-ends nicht komprimiert.
- 3. Beim Komprimieren immer warten, bis das Komprimieren beendet ist. Das Ende des Komprimierens ist erreicht, wenn der Fortschrittsbalken bzw. die Fortschrittsanzeige im Fuss verschwunden ist.

#### <span id="page-1-2"></span>**3 Wie oft soll komprimiert werden?**

Dafür kann keine allgemeingültige Regel angegeben werden. Je mehr bzw. je häufiger Daten bearbeitet werden, umso häufiger muss eine Datenbank komprimiert werden.

#### **Faustregel**:

Notieren Sie die Grösse der Datenbank-Datei(en) nach dem Komprimieren. Sobald die Datenbank-Datei etwa doppelt so gross wie im komprimierten Zustand geworden ist, komprimieren Sie sie wieder.

Bei grossen Datenbank-Dateien (grösser 100 MB) sollten Sie die Datenbank komprimieren, sobald die Datei das Anderthalbfache des ursprünglichen Volumens erreicht hat.

Grundsatz: lieber einmal mehr als einmal zuwenig komprimieren.

Bei langsamen Netzwerken empfiehlt es sich, die Datenbanken öfter zu komprimieren.

# <span id="page-2-0"></span>**4 Komprimieren in MS Access 2010**

Menü "Datenbanktools", Menüpunkt "Datenbank komprimieren und reparieren" klicken:

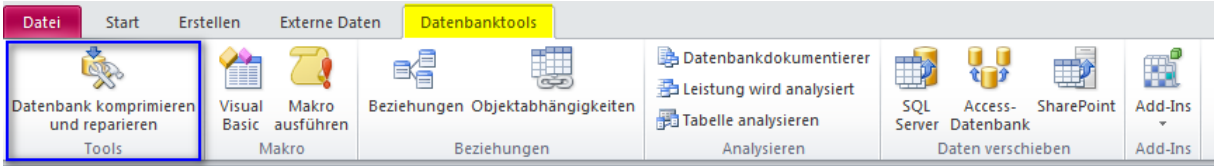

Der Fortschritt des Komprimierens wird im Fuss unten rechts angezeigt.

# <span id="page-2-1"></span>**5 Komprimieren in MS Access 2013, 2016 und 2019**

Gleich wie in Access 2010. Das Menü sieht ein bisschen anders aus, der Menüpunkt "Datenbank komprimieren und reparieren" befindet sich ebenfalls links.

# <span id="page-2-2"></span>**6 Komprimieren in MS Access 2000 bis 2003**

Menü "Extras", Menüpunkt "Datenbank-Dienstprogramme", Unterpunkt "Datenbank komprimieren und reparieren:

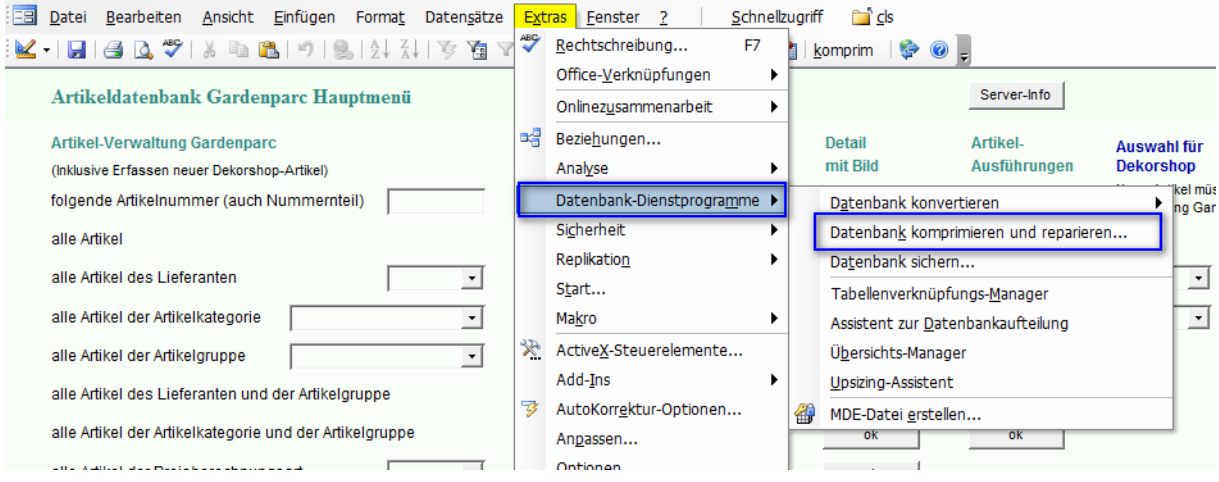

Der Fortschritt wird im Fuss unten *links* angezeigt.

#### <span id="page-2-3"></span>**7 Komprimieren in MS Access 2007**

Office-Menü  $\Rightarrow$  "Verwalten"  $\Rightarrow$  "Datenbank komprimieren und reparieren".

= Ende des Dokuments =